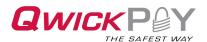

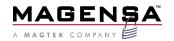

# **QwickPAY User Guide - iOS**

# **Mobile Merchant Powered by Magensa**

QwickPAY is a complete payment solution that uses the most reliable and safest card readers: secure card reader authenticators (SCRAs) and MMS Dyna Devices by MagTek.

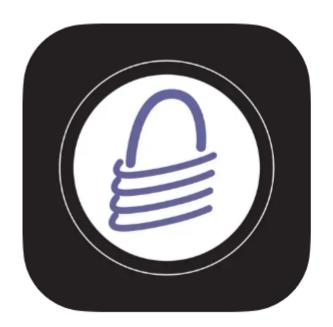

QwickPAY 4+

MagTek, Inc.
Designed for iPad

★★★★ 4.8 • 4 Ratings

Free

June 2025

Document Number: D99800094-200

# Copyright © 2006 - 2025 MagTek, Inc. Printed in the United States of America

INFORMATION IN THIS PUBLICATION IS SUBJECT TO CHANGE WITHOUT NOTICE AND MAY CONTAIN TECHNICAL INACCURACIES OR GRAPHICAL DISCREPANCIES. CHANGES OR IMPROVEMENTS MADE TO THIS PRODUCT WILL BE UPDATED IN THE NEXT PUBLICATION RELEASE. NO PART OF THIS DOCUMENT MAY BE REPRODUCED OR TRANSMITTED IN ANY FORM OR BY ANY MEANS, ELECTRONIC OR MECHANICAL, FOR ANY PURPOSE, WITHOUT THE EXPRESS WRITTEN PERMISSION OF MAGTEK, INC.

MagTek®, MagnePrint®, and MagneSafe® are registered trademarks of MagTek, Inc.

Magensa<sup>TM</sup> is a trademark of MagTek, Inc.

ExpressCard 2000<sup>TM</sup> is a trademark of MagTek, Inc.

IPAD® is a trademark of MagTek, Inc.

IntelliStripe® is a registered trademark of MagTek, Inc.

#### AAMVA<sup>TM</sup> is a trademark of AAMVA.

American Express® and EXPRESSPAY FROM AMERICAN EXPRESS® are registered trademarks of American Express Marketing & Development Corp.

D-PAYMENT APPLICATION SPECIFICATION® is a registered trademark to Discover Financial Services CORPORATION

MasterCard® is a registered trademark and PayPass™ and Tap & Go™ are trademarks of MasterCard International Incorporated.

Visa® and Visa payWave® are registered trademarks of Visa International Service Association.

#### MAS-CON® is a registered trademark of Pancon Corporation.

Molex® is a registered trademark and PicoBlade<sup>TM</sup> is a trademark of Molex, its affiliates, related companies, licensors, and/or joint venture partners

ANSI®, the ANSI logo, and numerous other identifiers containing "ANSI" are registered trademarks, service marks, and accreditation marks of the American National Standards Institute (ANSI).

ISO® is a registered trademark of the International Organization for Standardization.

UL™ and the UL logo are trademarks of UL LLC.

PCI Security Standards Council® is a registered trademark of the PCI Security Standards Council, LLC.

EMV® is a registered trademark in the U.S. and other countries and an unregistered trademark elsewhere. The EMV trademark is owned by EMVCo, LLC. The Contactless Indicator mark, consisting of four graduating arcs, is a trademark owned by and used with permission of EMVCo, LLC.

The *Bluetooth*® word mark and logos are registered trademarks owned by Bluetooth SIG, Inc. and any use of such marks by MagTek is under license.

Google Play<sup>TM</sup> store, Google Wallet<sup>TM</sup> payment service, and Android<sup>TM</sup> platform are trademarks of Google Inc. Apple Pay®, iPhone®, iPod®, Mac®, and OS X® are registered trademarks of Apple Inc., registered in the U.S. and other countries. iPad<sup>TM</sup> is a trademark of Apple. Inc. App Store<sup>SM</sup> is a service mark of Apple Inc., registered in the U.S. and other countries. IOS is a trademark or registered trademark of Cisco in the U.S. and other countries and is used by Apple Inc. under license.

Microsoft®, Windows®, and .NET® are registered trademarks of Microsoft Corporation.

All other system names and product names are the property of their respective owners.

| iPhone and iPod touch are trademarks of Apple Inc., registered in the U.S. and other countries. |
|-------------------------------------------------------------------------------------------------|
|                                                                                                 |
|                                                                                                 |
|                                                                                                 |
|                                                                                                 |
|                                                                                                 |
|                                                                                                 |
|                                                                                                 |
|                                                                                                 |
|                                                                                                 |
|                                                                                                 |
|                                                                                                 |
|                                                                                                 |
|                                                                                                 |
|                                                                                                 |
|                                                                                                 |
|                                                                                                 |
|                                                                                                 |
|                                                                                                 |
|                                                                                                 |
|                                                                                                 |
|                                                                                                 |
|                                                                                                 |
|                                                                                                 |
|                                                                                                 |
|                                                                                                 |
|                                                                                                 |

## Table 0-1 - Revisions

| Rev Number | Date      | Notes                                                                                                    |
|------------|-----------|----------------------------------------------------------------------------------------------------|
| 200        | June 2025 | Updated Installation and Operation Manual to include applicable MMS Dyna Devices, update eDynamo content, and add further iOS instruction |
|            |           |                                                                                                    |
|            |           |                                                                                                    |
|            |           |                                                                                                    |
|            |           |                                                                                                    |

#### SOFTWARE LICENSE AGREEMENT

IMPORTANT: YOU SHOULD CAREFULLY READ ALL THE TERMS, CONDITIONS AND RESTRICTIONS OF THIS LICENSE AGREEMENT BEFORE INSTALLING THE SOFTWARE PACKAGE. YOUR INSTALLATION OF THE SOFTWARE PACKAGE PRESUMES YOUR ACCEPTANCE OF THE TERMS, CONDITIONS, AND RESTRICTIONS CONTAINED IN THIS AGREEMENT. IF YOU DO NOT AGREE WITH THESE TERMS, CONDITIONS, AND RESTRICTIONS, PROMPTLY RETURN THE SOFTWARE PACKAGE AND ASSOCIATED DOCUMENTATION TO THE ADDRESS ON THE FRONT PAGE OF THIS DOCUMENT, ATTENTION: CUSTOMER SUPPORT.

#### TERMS, CONDITIONS, AND RESTRICTIONS

MagTek, Incorporated (the "Licensor") owns and has the right to distribute the described software and documentation, collectively referred to as the "Software."

**LICENSE:** Licensor grants you (the "Licensee") the right to use the Software in conjunction with MagTek products. LICENSEE MAY NOT COPY, MODIFY, OR TRANSFER THE SOFTWARE IN WHOLE OR IN PART EXCEPT AS EXPRESSLY PROVIDED IN THIS AGREEMENT. Licensee may not decompile, disassemble, or in any other manner attempt to reverse engineer the Software. Licensee shall not tamper with, bypass, or alter any security features of the software or attempt to do so.

**TRANSFER:** Licensee may not transfer the Software or license to the Software to another party without the prior written authorization of the Licensor. If Licensee transfers the Software without authorization, all rights granted under this Agreement are automatically terminated.

**COPYRIGHT:** The Software is copyrighted. Licensee may not copy the Software except for archival purposes or to load for execution purposes. All other copies of the Software are in violation of this Agreement.

**TERM:** This Agreement is in effect as long as Licensee continues the use of the Software. The Licensor also reserves the right to terminate this Agreement if Licensee fails to comply with any of the terms, conditions, or restrictions contained herein. Should Licensor terminate this Agreement due to Licensee's failure to comply, Licensee agrees to return the Software to Licensor. Receipt of returned Software by the Licensor shall mark the termination.

**LIMITED WARRANTY:** Licensor warrants to the Licensee that the disk(s) or other media on which the Software is recorded are free from defects in material or workmanship under normal use.

THE SOFTWARE IS PROVIDED AS IS. LICENSOR MAKES NO OTHER WARRANTY OF ANY KIND, EITHER EXPRESS OR IMPLIED, INCLUDING, BUT NOT LIMITED TO, THE IMPLIED WARRANTIES OF MERCHANTABILITY AND FITNESS FOR A PARTICULAR PURPOSE.

Because of the diversity of conditions and PC hardware under which the Software may be used, Licensor does not warrant that the Software will meet Licensee specifications or that the operation of the Software will be uninterrupted or free of errors.

IN NO EVENT WILL LICENSOR BE LIABLE FOR ANY DAMAGES, INCLUDING ANY LOST PROFITS, LOST SAVINGS, OR OTHER INCIDENTAL OR CONSEQUENTIAL DAMAGES ARISING OUT OF THE USE, OR INABILITY TO USE, THE SOFTWARE. Licensee's sole remedy in the event of a defect in material or workmanship is expressly limited to replacement of the Software disk(s) if applicable.

**GOVERNING LAW:** If any provision of this Agreement is found to be unlawful, void, or unenforceable, that provision shall be removed from consideration under this Agreement and will not affect the enforceability of any of the remaining provisions. This Agreement shall be governed by the laws of the State of California and shall inure to the benefit of MagTek, Incorporated, its successors or assigns.

ACKNOWLEDGMENT: LICENSEE ACKNOWLEDGES THAT HE HAS READ THIS AGREEMENT, UNDERSTANDS ALL OF ITS TERMS, CONDITIONS, AND RESTRICTIONS, AND AGREES TO BE BOUND BY THEM. LICENSEE ALSO AGREES THAT THIS AGREEMENT SUPERSEDES ANY AND ALL VERBAL AND WRITTEN COMMUNICATIONS BETWEEN LICENSOR AND LICENSEE OR THEIR ASSIGNS RELATING TO THE SUBJECT MATTER OF THIS AGREEMENT.

QUESTIONS REGARDING THIS AGREEMENT SHOULD BE ADDRESSED IN WRITING TO MAGTEK, INCORPORATED, ATTENTION: CUSTOMER SUPPORT, AT THE ADDRESS LISTED IN THIS DOCUMENT, OR E-MAILED TO SUPPORT@MAGTEK.COM.

# **Table of Contents**

| SOFTW   | ARE LI  | CENSE AGREEMENT                                                            | 5  |
|---------|---------|----------------------------------------------------------------------------|----|
| Table o | f Conte | ents                                                                       | 7  |
| 1 Qw    | vickPA  | Y Introduction                                                             | 8  |
| 1.1     | Cont    | acting Support                                                             | 8  |
| 1.2     | A No    | te on Your Merchant Account                                                | 8  |
| 2 Sig   | gn up f | or a Subscription                                                          | 9  |
| 2.1     | iOS a   | and Browser Requirements                                                   | 9  |
| 2.1     | 1.1     | Login                                                                      | 10 |
| 3 Qw    | vickPA  | Y iOS Overview                                                             | 11 |
| 4 Ad    | lmin Se | ettings                                                                    | 12 |
| 4.1     | Cust    | omize Receipts/Invoices                                                    | 14 |
| 4.1     | 1.1     | Card Reader                                                                | 16 |
| 4.1     | 1.2     | Secure Card Reader Authenticators                                          | 16 |
| •       | 4.1.2.1 | Magnetic Stripe and EMV Contact Chip                                       | 16 |
| •       | 4.1.2.2 | Magnetic Stripe, EMV Contact Chip, EMV/NFC contactless (select processors) | 17 |
| 5 He    | lp      |                                                                            | 18 |
| 6 Ad    | lmin    |                                                                            | 18 |
| 6.1     | Chai    | nge Password                                                               | 18 |
| 6.2     | Merc    | chant Nickname                                                             | 18 |
| 7 Tra   | ansacti | ons Overview                                                               | 20 |
| 8 Re    | ports a | and History/Saved Receipts                                                 | 23 |
| 8.1     | Sett    | ement                                                                      | 23 |
| 8.2     | Stan    | dard Report                                                                | 23 |
| 8.3     | Cust    | om Report                                                                  | 24 |
| Append  | A xit   | Response/Error Codes                                                       | 25 |
| A.1     | Pay     | by Swipe                                                                   | 25 |
| A.1     | 1.1     | Successful Transaction                                                     | 25 |
| A.1     | 1.2     | Internal Errors                                                            | 25 |
| A.1     | 1.3     | Successful Transaction                                                     | 26 |
| A.1     | 1.4     | Internal Errors                                                            | 26 |
| A.1     | 1.5     | Input Validation Errors                                                    | 26 |
| A.1     | 1.6     | Internal Errors                                                            | 27 |
| A.1     | 1.7     | Input Validation Errors                                                    | 27 |
| A.1     | 1.8     | Other Errors                                                               | 27 |
| Append  | dix B   | About MagTek                                                               | 28 |
| Append  | dix C   | About Magensa                                                              | 28 |

# 1 QwickPAY Introduction

QwickPAY is a complete payment solution that uses the most reliable and safest card. Whether you need to accept payments in-store, curbside, for delivery, or call-in takeout, QwickPAY is ready with point-of-sale devices that accept secure data entered over the phone with manual entry, or in-person with a swipe, tap, or dip of a card, or from tap-and-go mobile wallets like Apple Pay and Google Pay. Streamline the payment process and create frictionless sales and invoices to facilitate in person and remote, touchless transactions with QwickPAY.

# **1.1** Contacting Support

For assistance related to processing, transactions, applications, and settlement, please contact your QwickPAY Service Provider. Your QwickPAY Service Provider is the vendor that provided you with your Login credentials, or you can directly contact your processor (the entity that supplied your merchant account). They will be able to provide you with the best possible service. Most merchant account providers have 365/24/7 support.

For faster service, please have your reader charged (if applicable) and have the part number and serial number available. You can find this information on the MagTek sticker attached to your reader.

#### 1.2 A Note on Your Merchant Account

Your merchant account is separate from your QwickPAY subscription. Your merchant account provides an agreement between you, a merchant bank, and a payment processor for the settlement of credit card and/or debit card transactions. Most transactions settle within 24 -48 hours.

Merchant service providers deliver financial linkage between you, your customers, your bank, and the credit card companies. Fees and fee structures will vary, but you can expect that every merchant processing account will include a Discount Rate. This is the percentage of the transaction amount you will be billed for the transactions you process. Rates vary based on certain risk criteria: usually categorized into "Qualified", "Mid-Qualified" and "Non-Qualified" tiers; type of business, whether you swiped the customer's card through the reader and other factors that can be explained in further detail by your merchant account provider. To ensure that you get the lowest fees possible, always swipe the customer's card through the MagTek reader, and be sure to include all the required information whenever processing a transaction.

# 2 Sign up for a Subscription

Fill out the contact form to request a QwickPAY account and secure card reader kit from www.QwickPAY.com. An Authorized Service Provider will supply you with your preferred card reader(s) and send your QwickPAY login credentials via email.

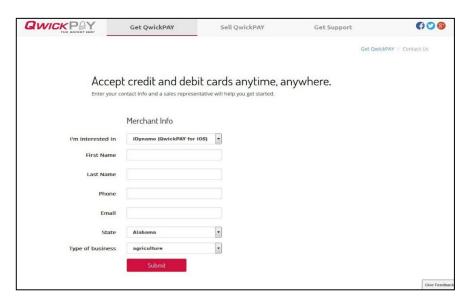

# 2.1 iOS and Browser Requirements

QwickPAY for iOS requires iOS 15.0 or newer. The table below will help users to understand what card reading devices work in each browser. Users can perform the following using MagTek SCRA, MMS Dyna Devices, and PIN Pad devices: Tap transactions using MagneFlex Navy; Dip transactions; Swipe Transactions when using a KB reader; Manual Entry (Keyboard) Transactions; Void Transactions; Refund Transactions; Reports (all); and Settings (all).

Go to **Settings>** and **Device>** on the MagneFlex Navy Browser and choose how to connect to your card reading device by selecting the desired reader type and connection interface. Note, you will ALSO need to configure the QwickPAY Virtual Terminal to select your card reading device. The QwickPAY Virtual Terminal can be accessed by ALL of the browsers listed below. For iOS, see **Admin>> Settings>> Card Reader** or Section 4 of this document.

| Operating System     | Windows 10 or newer works best |                      | Web HID Support         |                              |
|----------------------|--------------------------------|----------------------|-------------------------|------------------------------|
| Browser  Device Type | MagTek<br>MagneFlex Navy       | Firefox<br>ver. 24.0 | Internet Explorer<br>11 | Chromium Desktop<br>Browsers |
| HID Swipe            | <b>✓</b>                       | <b>✓</b>             | ✓                       | ✓                            |
| HID PIN Pad          | <b>✓</b>                       | <b>✓</b>             | ✓                       | ×                            |
| HID KB Swipe         | <b>✓</b>                       | <b>✓</b>             | <b>✓</b>                | <b>✓</b>                     |
| EMV Contact          | <b>√</b>                       | ×                    | *                       | <b>√</b>                     |
| Contactless          | ✓                              | ×                    | *                       | ✓                            |

✓ Works with

Not functional at this time

QwickPAY for iOS is made for iPhone and iPad. You can access its Virtual Terminal from a Windows PC or Mac running a Desktop Chromium Browser or by using MagTek's MagneFlex Navy browser for Windows. Download the MagneFlex Prism - Navy - MFX 2.0 for Windows [x##] browser here: https://www.magtek.com/support/magneflex?tab=software.

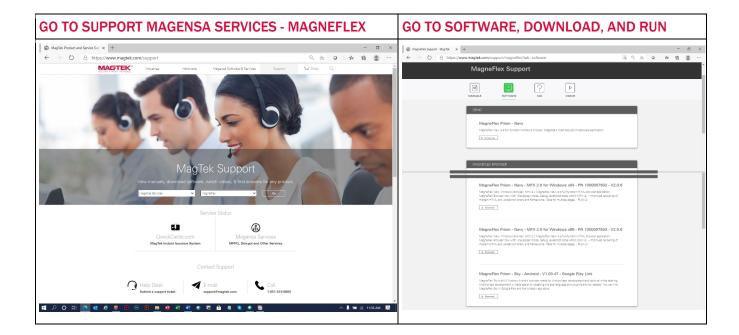

# 2.1.1 Login

Once your subscription is processed you will receive your login credentials; these may come direct from QwickPAY or from your merchant account card processor. You can login by going to **Admin>Merchant Info>** in the iOS app.

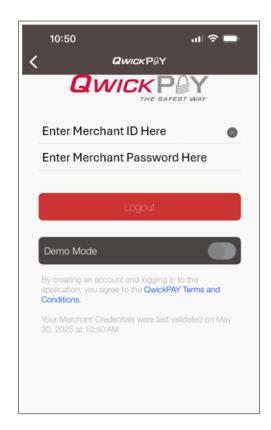

# 3 QwickPAY iOS Overview

QwickPAY is a full-featured, mobile point-of-sale (POS) solution designed to securely process card-present and card-not-present transactions using MagTek encrypting card readers. It combines sales, reporting, admin, and remote payment tools into one easy-to-use app, turning your iPhone or iPad into a secure payment terminal. Here is a summary of the iOS application's capabilities.

| TRANSACTIONS           | Turn your computer into a POS terminal and make sales.                                                                                                    |  |
|------------------------|----------------------------------------------------------------------------------------------------|--|
| SALE                   | Sales transactions using a connected MagTek reader for card-present; Swipe or Dip/Tap transactions, Manual Entry for card-not-present transactions and Invoice link for requested payments from remote customers.                                                                                                    |  |
| VOID                   | Enter the transaction ID to void a sale prior to settlement.                                                                                                    |  |
| REFUND                 | Enter the transaction ID to refund a sale after settlement.                                                                                                    |  |
| REPORTS                |                                                                                                    |  |
| History/Saved Receipts | Local History/Saved Receipts are sorted by Date and Time. They will also be sorted and identified as Sales, Voids or Refunds. Click any item and you can perform a Void or Refund depending on the Settlement date, or you can review and share receipt info. Receipts can be shared via Email, Text or sent to an accessible printer.                                                                                                    |  |
| MyQwickPAY.com         | Report options:  The Standard Report is designed to act as a "Daily Report". The merchant should run this report every day and it will report on that day's transactions. It has a defaulted "From Date" of TODAY (which can be overridden to any date back as far as 90 days) and an implied "To Date" of TODAY which cannot be changed.  Allows you to create a custom report of your aggregated transactions.  The Custom Report is designed to let the merchant get more granular with what to |  |
|                        | show/not show and for what data range (as long as it does not exceed 90 days).  Reports go as far back as 90 days for a Start Date (FROM) with an End date (TO) of any day up until and including TODAY.                                                                                                    |  |
| ADMIN                  |                                                                                                    |  |
| Merchant Info          | Enter your Merchant ID and Password generated for you by Magensa.                                                                                                    |  |
| Settings               | Set and configure Tip options, default Tax Rate, Receipt settings, Card Reader options and other advanced application options.                                                                                                    |  |
| Passcode Lock          | Secure access to the app and certain functions to prevent unauthorized changes.                                                                                                    |  |
| Help                   | Brings you to www.QwickPAY.com/support                                                                                                    |  |

# 4 Admin Settings

The **Admin>>Settings** menu in the QwickPAY iOS app allows merchants to configure preferences for tipping, receipts, readers, printers, and interface behavior. This section details every configurable option available under the Settings screen.

# **Tip Settings:**

# **Prompt for Tip**

Enables or disables a prompt at checkout for customers to add a tip.

#### Tip Type

Choose between:

- Percentage (e.g., 10%, 15%)
- Amount (e.g., \$1.00, \$2.00)

#### **Tip 1 / Tip 2 / Tip 3**

Preset values displayed as selectable options during the tip prompt. Values depend on the selected tip type.

#### **Default Tip**

A pre-selected tip amount automatically applied if the customer does not select a value.

#### Tax & Receipts

Tax (%): Enter a default sales tax percentage to be applied to transaction totals.

#### **Print Receipt**

When enabled, automatically print a receipt following successful transactions.

#### **Default Printer**

Displays and allow selection of a connected Bluetooth receipt printer (e.g., BT:PRNT Star).

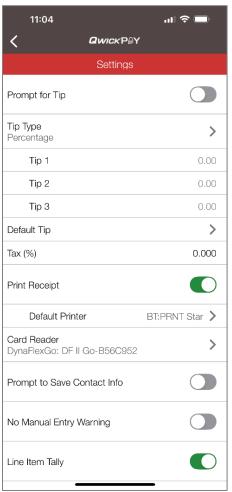

# Reader & Contact Handling Card Reader

Displays the connected card reader and its identifier (e.g., DynaFlexGo: DF II Go-xxxxxxx). Tap to rescan or change the reader.

Setting up your device for the first time, you will need to select your default card reader device. QwickPAY offers a variety of MagneSafe secure card reader authenticators and MMS Dyna Devices that can be used with iOS. Connecting SCRAs to the host device is easy. All iOS compatible devices have a USB C, Lightning, or Bluetooth LE connection option including: eDynamo, iDynamo 5 Gen II, tDynamo, USB-C iDynamo 6, Lightning iDynamo 6, DynaFlex II Go, and DynaProx.

Review the SCRA Quick Installation Guides for complete connection details. These can be found on QwickPAY.com under "Get Support" and then "Manuals" <a href="http://www.qwickpay.com/support/manuals.html">http://www.qwickpay.com/support/manuals.html</a>.

#### **Prompt to Save Contact Info**

Prompts the user to capture customer email or phone number after a sale—for digital receipts or follow-up.

# **Entry & Transaction Behavior No Manual Entry Warning**

Displays a warning if manual card entry is attempted. Helps reinforce card-present security best practices.

#### **Line-Item Tally**

Shows a running total of multiple product or service entries before checkout.

#### **Signature Controls**

#### **Signature Optional**

When enabled, skip the signature screen for low-value transactions.

#### For Amount <

Paired with Signature Optional, this value defines the threshold amount under which signatures are not required (e.g., skip signatures for sales under \$25.00).

# **Display & Device Behavior**

#### **Kiosk Mode**

Opens kiosk configuration. Used to lock QwickPAY into a simplified mode for unattended or customer-facing setups. Prevents app switching and enables idle timeouts.

#### **Enable Portrait Mode (iPad)**

Forces the app to run in portrait mode on iPads. Toggle OFF to allow both orientations.

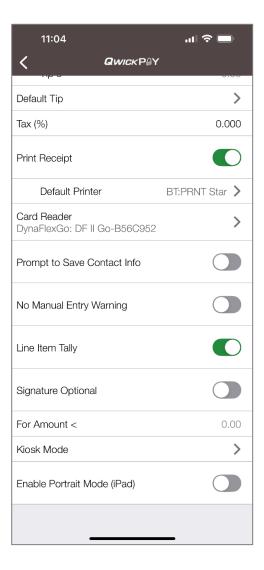

# 4.1 Customize Receipts/Invoices

Merchants can customize their receipts/invoices in the virtual terminal. The Receipt and Customer Invoice will contain the same data. Go to the virtual terminal at https://myQwickPAY.com/login.aspx. Enter your QwickPAY Merchant ID and Password. Under SETTINGS go to CUSTOM RECEIPTS/INVOICES.

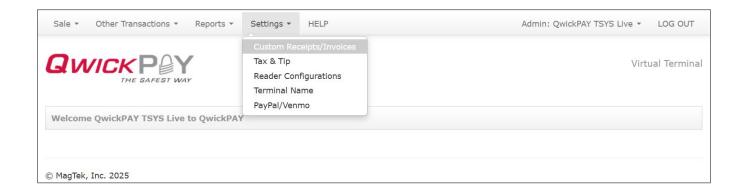

Add your Logo, a header, and a footer; you can also add a "default message" that will be used for the message body when sending receipts/invoices by email. There are additional fields for the merchant to set a Carbon Copy (cc:) and/or Blind Carbon Copy (bcc:) email address when sending receipts/invoices via email.

**LOGO IMAGE:** The logo must be in PNG, GIF or JPG format and cannot be more than 40 kilobytes in size, 250 pixels wide and 100 pixels high. You can access photos on your PC or mobile device. TIP: If you want the logo background to blend in with the background of the receipt/invoice, you should put the logo on a white background with the hex color set to #FFFFFF.

**HEADER:** The header is the information located at the top of the receipt/invoice just under the logo. It is always centered. Most commonly the header consists of address and contact details.

**FOOTER INFORMATION:** The footer information is located after the receipt/invoice information and is left justified. It is commonly used for thanking customers, URL information and return policies.

**MERCHANT EMAIL FOR RECEIPT/INVOICE:** There are additional fields for the merchant to set a Carbon Copy (cc:) and/or Blind Carbon Copy (bcc:) email address when sending receipt/invoice via email. Check the box for Auto-Send Authorized Sale Receipts to the email address listed in CC or BCC.

**RECEIPT/INVOICE MESSAGE:** The merchant can also set a "default message" that will be used for the message body when sending receipt/invoice by email or SMS.

**SAVE:** Be certain to SAVE your receipt/invoice updates.

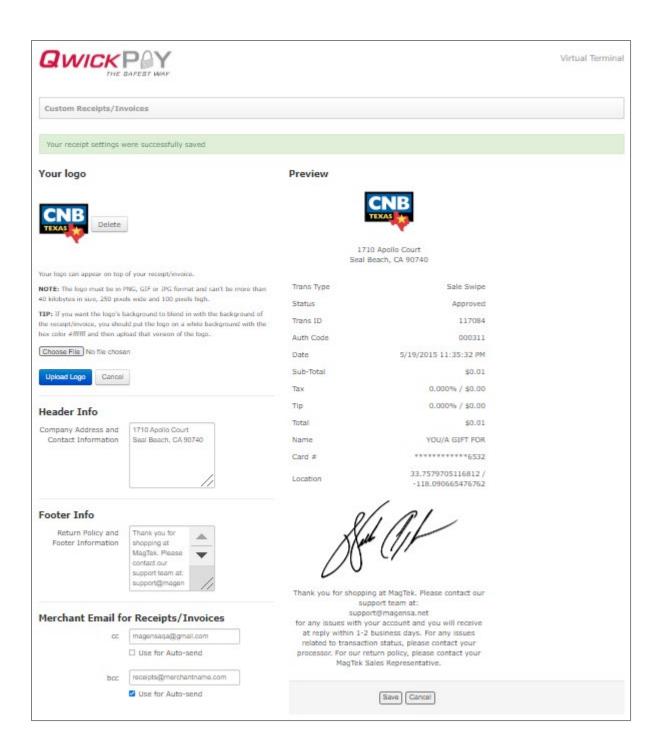

#### 4.1.1 Card Reader

QwickPAY for iOS accepts card-present EMV chip and EMV contactless card transactions (sale – Dip/Tap/Swipe). To accept EMV enabled chip cards, please have the following:

- 1. A MagTek device that reads EMV cards
- 2. QwickPAY EMV tags loaded in your device
  - a. See Reader configuration section 4.3
- 3. EMV account and processor with QwickPAY credentials that begin with "QPP" and not "MAG".
- a. If your credentials begin with "MAG", you are not setup to accept chip card using QwickPAY. Please contact your QwickPAY Service Provider for additional support.

#### 4.1.2 Secure Card Reader Authenticators

For complete details go to the quick installation guide part number **D998200107** 

# 4.1.2.1 Magnetic Stripe and EMV Contact Chip

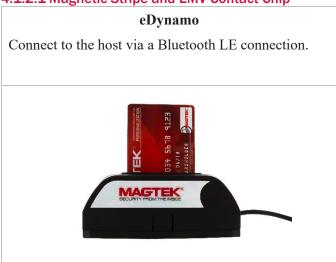

# 4.1.2.2 Magnetic Stripe, EMV Contact Chip, EMV/NFC contactless (select processors)

| tDynamo                                            | iDynamo 6                                                     | DynaFlex II Go                                                  |
|----------------------------------------------------|---------------------------------------------------------------|-----------------------------------------------------------------|
| Connect to the host via a Bluetooth LE connection. | Connect to the host via a USB-C iAP2 or Lightning connection. | Connect to the host via a Bluetooth LE connection or USB-C iAP2 |
| MAGTEK                                             | MAGTEK                                                        | MAGTEK*                                                         |

| DynaProx                              | iDynamo 5 Gen II                   |
|---------------------------------------|------------------------------------|
| Connect to the host via a USB-C iAP2. | Connect to the host via Lightning. |
| MAGTEK                                |                                    |

# 5 Help

Access help from *http://www.QwickPAY.com/support/index.html*. Both the virtual terminal and mobile Apps will automatically bring you to this URL when you click or tap on HELP.

**GET STARTED:** Ready to start using QwickPAY? Follow these 4 simple steps.

MANUALS: Setup guides, user guides, and technical support Manuals.

FAQS: Frequently Asked Questions on account management, troubleshooting and more.

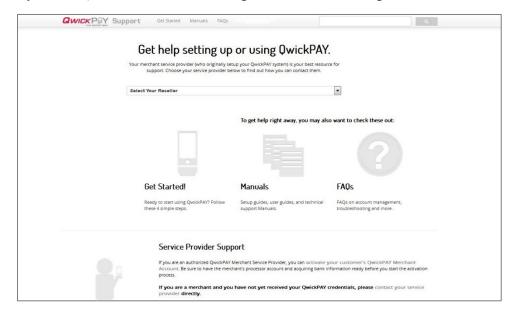

# 6 Admin

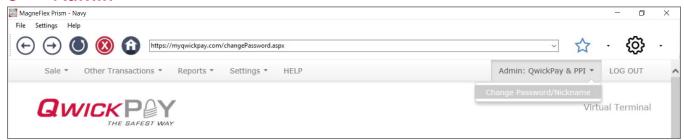

# 6.1 Change Password

Go to the **ADMIN** drop-down for **CHANGE PASSWORD/NICKNAME** to change the virtual terminal login or user login ID nickname credentials. Enter in the old password then enter in the new password. Passwords MUST BE at least: 8 characters long, 1 Lower case, 1 upper case, 1 number and one of these symbols !@#\$%\*. You will need to type the password in again to confirm.

## 6.2 Merchant Nickname

The Merchant Nickname is a feature that allows the merchant to choose a unique nickname that can be used to login to QwickPAY instead of using the system generated QwickPAY Merchant ID. After successful login with the system generated QwickPAY Merchant ID you can change your Merchant Nickname.

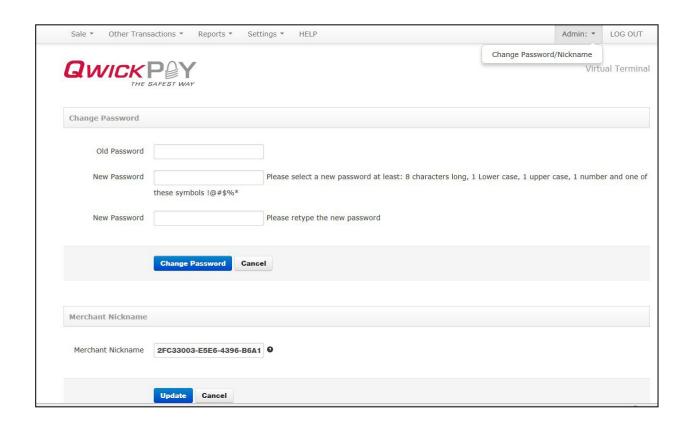

# 7 Transactions Overview

#### Sale:

- SWIPE Card: Using your connected SCRA, you can enter an amount followed by pressing the Pay button. Next choose a payment method. Swipe any branded payment card (Visa, MC, AMEX or Discover accepted). If the card contains an EMV chip, you will be prompted to Dip or Tap the card instead.
- DIP/TAP Card: Using your connected SCRA, you can enter an amount followed by pressing the Pay button. Next choose a payment method. Dip or Tap any branded payment card (Visa, MC, AMEX or Discover accepted) or Tap using NFC contactless using mobile wallets (apply Pay, Samsung Pay) when using select processors. If the chip on the card fails to read 3 times in a row, EMV fallback will occur and you will be prompted to Swipe the card.
- MANUAL ENTRY (KEYBOARD): In instances where you need to hand key in card payment data, the iOS app will accept manually entered data. Enter an amount followed by pressing the Pay button. Next choose the payment method Manual Entry.

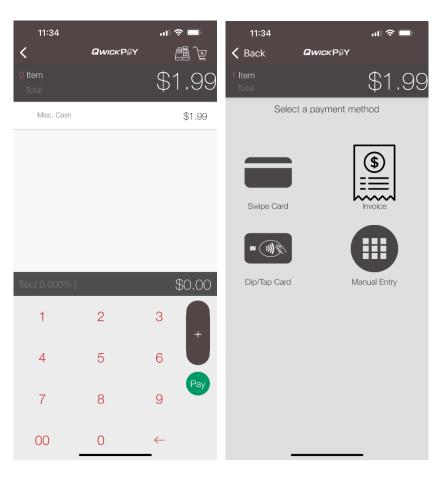

#### INVOICE

• Invoices can be generated by the merchant and sent to the cardholder via email. Enter an amount followed by pressing the Pay button. Next choose the payment method Invoice and follow the prompts. Once the cardholder receives and clicks the link, the Virtual Terminal launches the web-based payment page, the cardholder can manually key enter the card data to complete the payment.

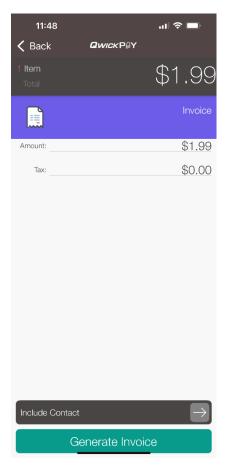

#### **Other Transactions**

- **VOID:** For transactions that have not gone through settlement yet, you can void transactions.
- REFUND: Select refund if settlement has already occurred and you need to perform full or partial credit.

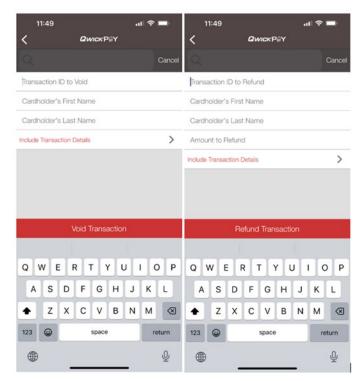

# 8 Reports and History/Saved Receipts

QwickPAY iOS will save history and receipts locally on the iOS device for transactions that occur on the local iOS device.

Local History/Saved Receipts are sorted by Date and Time. They will also be sorted and identified as Sales, Voids or Refunds. Click any item and you can perform a Void or Refund depending on the Settlement date, or you can review and share receipt info. Receipts can be shared via Email, Text or sent to an accessible printer.

QwickPAY Payment Protection Gateway provides the FULL reporting you need to run your business. Launch the Virtual Terminal by clicking on MyQwickPAY.com. Launching from here will require additional login but gives you access to all virtual terminal menu items. History on the transactions you have performed is aggregated on your virtual terminal. Transactions from your QwickPAY subscription (from any of your devices), are all aggregated on your virtual terminal, located at https://myQwickPAY.com/REPORTS.

The virtual terminal reporting functions (Standard and Custom) summarize all approved transactions by Date Range and individual days. This delivers the merchant a better understanding of the "cash impact" to their business of SALES offset by VOIDS and REFUNDS. If there are no approved transactions for a given Date Range, the summary tables (Transaction Summary and Daily Transaction Summary) will not display, but the Transaction Log will still report any line-item transactions that took place for the given Date Range. The Transaction Log can be exported as a CSV file (this export will not include the new summary tables of Approved Transactions) for easier integration.

## 8.1 Settlement

Each daily batch may take 1-3 business days before showing up in your bank account. If you believe there was an error with settlement and processing of any of your transactions, please contact your processor.

# 8.2 Standard Report

The Standard Report is designed to act as a "Daily Report". The merchant should run this report every day and it will report on that day's transactions. It has a defaulted "From Date" of **TODAY** (which can be overridden to any date back as far as 90 days) and an implied "To Date" of **TODAY** which cannot be changed. (This requires very few buttons or options to click to run the report).

The first column of the Transaction Log for any given report (Standard or Custom) showing transactions will include a hyperlink to the original transaction receipt/invoice. To VIEW or SEND the RECEIPT/INVOICE, click on the hyperlink. To SEND the receipt/invoice, press RECEIPT/INVOICES OPTIONS and the user can print or email a copy of the receipt/invoice.

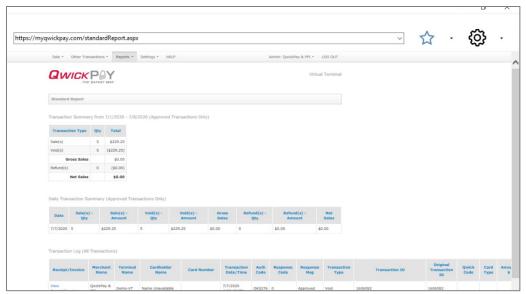

Virtual Terminal – Standard Report

# 8.3 Custom Report

The **Custom Report** is designed to let the merchant get more granular with what to show/not show and for what data range (cannot exceed 90 days). Reports go as far back as 90 days for a Start Date (FROM) with an End date (TO) of any day up until and including TODAY. Select the duration range for the report. When you have selected the desired elements, click on **GET REPORT**> at the bottom of the page.

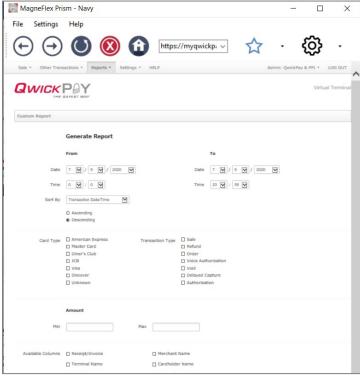

Virtual Terminal - Custom Report

# Appendix A Response/Error Codes A.1 Pay by Swipe

## A.1.1 Successful Transaction

|  | StatusCode | StatusMsg | Notes                  |
|--|------------|-----------|------------------------|
|  | 1000       | OK        | Successful Transaction |

# A.1.2 Internal Errors

| StatusCode | StatusMsg                      | Notes                                 |
|------------|--------------------------------|---------------------------------------|
| IXXX       | Service is unavailable code: X | Internal Error - Where: 001 <= XXX <= |
|            |                                | 999                                   |

| StatusCode | StatusMsg                                                          | Notes            |
|------------|--------------------------------------------------------------------|------------------|
| H001       | MerchantID has incorrect length - Input Validation                 | Input Validation |
| H002       | MerchantID has incorrect format - Input Validation                 | Input Validation |
| H003       | MerchantPWD has incorrect length- Input Validation                 | Input Validation |
| H004       | MerchantPWD has incorrect format-Input Validation                  | Input Validation |
| H005       | MerchantPWD is incorrect                                           | Input Validation |
| H176       | EncTrack1 has incorrect format - Input Validation                  | Input Validation |
| H177       | EncTrack1 has incorrect length- Input Validation                   | Input Validation |
| H178       | EncTrack2 has incorrect format - Input Validation                  | Input Validation |
| H179       | EncTrack2 has incorrect length - Input Validation                  | Input Validation |
| H180       | EncTrack3 has incorrect format - Input Validation                  | Input Validation |
| H181       | EncTrack3 has incorrect length - Input Validation                  | Input Validation |
| H182       | EncMP has incorrect format - Input Validation                      | Input Validation |
| H183       | EncMP has incorrect length - Input Validation                      | Input Validation |
| H186       | KSN has incorrect format - Input Validation                        | Input Validation |
| H187       | KSN has incorrect length - Input Validation                        | Input Validation |
| H188       | MPStatus has incorrect format-Input Validation                     | Input Validation |
| H189       | MPStatus has incorrect length - Input Validation                   | Input Validation |
| H211       | Invalid EncryptionBlockType - Input Validation                     | Input Validation |
| H251       | Invalid DeviceSN- Input Validation                                 | Input Validation |
| H334       | Invalid ForATM Flag (Format: Y/N) - Input Validation               | Input Validation |
| H350       | PCExpdt has incorrect length - Input Validation                    | Input Validation |
| H351       | PCExpdt has incorrect format (Format: CCYYMMDD) - Input Validation | Input Validation |
| H360       | Invalid DollarLimit (Format: [Dollar Amount].CC)                   | Input Validation |
| H520       | Invalid TransactionID                                              | Input Validation |
| H521       | Invalid Signature Base 64 string                                   | Input Validation |
| H522       | Invalid Latitude Input Validation                                  |                  |
| H523       | Invalid Longitude                                                  | Input Validation |

| StatusCode | StatusMsg                                                                      | Notes                                                                                                    |
|------------|--------------------------------------------------------------------------------|----------------------------------------------------------------------------------------------------|
| L001       | No PAN Found in Track2 Data                                                    |                                                                                                    |
| L093       | Invalid MagnePrint" 'Error Scoring Card against a Zero Reference.              | Error obtained while Scoring Transaction<br>MagnePrint against a Reference<br>MagnePrint made up of Zeros.                               |
| L094       | Invalid MagnePrint" 'Neg2 Obtained when Scoring Card against a Zero Reference. | "Negative 2 - Invalid Transaction CRC / PAN" Obtain when Scoring Transaction MagnePrint against a Reference MagnePrint Made up of Zeros. |
| L095       | Error Scoring Card.                                                            | Occurs whenever an error occurs while Scoring card.                                                                                      |
| L096       | This occurs whenever the Card has an inactive MagnePrint Reference.            |                                                                                                    |
| L097       | This occurs when the DUKPT KSN and Counter is replayed.                        |                                                                                                    |
| L098       | Problem with Reader Data.                                                      |                                                                                                    |
| L099       | Error Validating Credentials.                                                  |                                                                                                    |

# A.1.3 Successful Transaction

| StatusCode | StatusMsg | Notes                  |
|------------|-----------|------------------------|
| 1000       | OK        | Successful Transaction |

# A.1.4 Internal Errors

| StatusCode | StatusMsg                      | Notes                                     |
|------------|--------------------------------|-------------------------------------------|
| IXXX       | Service is unavailable code: X | Internal Error - Where: 001 => XXX => 999 |

## A.1.5 Input Validation Errors

| The injust variable in the injustice in the injustice in |                                 |                  |
|----------------------------------------------------------------------------------------------------|---------------------------------|------------------|
| StatusCode                                                                                                    | StatusMsg                       | Notes            |
| H001                                                                                                    | HostID has incorrect length     | Input Validation |
| H002                                                                                                    | HostID has incorrect format     | Input Validation |
| H003                                                                                                    | HostPW has incorrect length     | Input Validation |
| H004                                                                                                    | HostPW has incorrect format     | Input Validation |
| H005                                                                                                    | MerchantID has incorrect length | Input Validation |
| H006                                                                                                    | MerchantID has incorrect format | Input Validation |
| H007                                                                                                    | MerchantPW has incorrect length | Input Validation |
| H008                                                                                                    | MerchantPW has incorrect format | Input Validation |
| H320                                                                                                    | Invalid Amount                  | Input Validation |
| H321                                                                                                    | Invalid Transaction Type        | Input Validation |
| H322                                                                                                    | Invalid AuthCode                | Input Validation |
| H380                                                                                                    | CVV has incorrect length        | Input Validation |
| H381                                                                                                    | CVV has incorrect format        | Input Validation |
| H385                                                                                                    | ZIP has incorrect length        | Input Validation |

QwickPAY User Guide – iOS| Mobile Merchant Powered by Magensa | QwickPAY is a complete payment solution that uses the most reliable and safest card readers: secure card reader authenticators (SCRAs) and MMS Dyna Devices by MagTek.

| H386 | ZIP has incorrect format       | Input Validation |
|------|--------------------------------|------------------|
| H400 | Invalid Tax Amount             | Input Validation |
| H401 | PAN has incorrect length       | Input Validation |
| H402 | PAN has incorrect format       | Input Validation |
| H405 | Invalid CHName                 | Input Validation |
| H410 | CardExpDt has incorrect length | Input Validation |
| H411 | CardExpDt has incorrect format | Input Validation |

#### Other Errors

| StatusCode | StatusMsg                       | Notes                                                                          |
|------------|---------------------------------|--------------------------------------------------------------------------------|
| K089       | Error Validating                | Error Validating (MerchantID and MerchantPW) against assigned DB or Operation. |
| K099       | Error Validating<br>Credentials | Error Validating (HostID and HostPW) against assigned DB or Operation.         |

## A.1.6 Internal Errors

| StatusCode | StatusMsg           | Notes                                     |
|------------|---------------------|-------------------------------------------|
| IXXX       | Service is          | Internal Error - Where: 001 => XXX => 999 |
|            | unavailable code: X |                                           |

# A.1.7 Input Validation Errors

| StatusCode | StatusMsg                         | Notes                                                     |
|------------|-----------------------------------|-----------------------------------------------------------|
| H001       | MerchantID has incorrect length.  | Input Validation                                          |
| H002       | MerchantID has incorrect format.  | Input Validation                                          |
| H003       | MerchantPWD has incorrect length. | Input Validation                                          |
| H004       | MerchantPWD has incorrect format. | Input Validation                                          |
| H251       | Invalid DeviceSN.                 | Input Validation                                          |
| H320       | Invalid Amount.                   | Input Validation                                          |
|            |                                   | (Format: [Dollar Amount].CC e.g. 100.00, 1.00, 0.00, etc) |
| H323       | Invalid Transaction Type.         | Input Validation                                          |
| H330       | Qwick Codes has incorrect length. | Input Validation                                          |
| H331       | Qwick Codes has incorrect format. | Input Validation                                          |
| H332       | Invalid IP address.               | Input Validation                                          |
| Н333       | Invalid GeoLocation.              | Input Validation                                          |

## A.1.8 Other Errors

| StatusCode | StatusMsg                        | Notes                               |
|------------|----------------------------------|-------------------------------------|
| P021       | Invalid Qwick Codes - Not Found. | Qwick Codes is not in the Database. |

| P022 | No Previous Transaction Found.                        | To Void. No previous transaction has been performed with Qwick Codes (Nothing can be voided). |
|------|-------------------------------------------------------|-----------------------------------------------------------------------------------------------|
| P023 | This Transaction has been previously Voided.          | Qwick Codes have been previously used in a VOID transaction.                                  |
| P024 | This Qwick Code has already been redeemed.            | Qwick Codes have been previously used to perform a Payment Transaction.                       |
| P025 | Amount to Credit must be provided for the PCode used. | Null Credit Amount is not accepted when no previous Sale has taken place.                     |
| P026 | Access to this PCode is not allowed.                  | PCode can only be used by Merchant who originally redeemed it.                                |
| P027 | Several TransactionIDs are associated to this PCode.  | OrigTransactionID must be provided.                                                           |
| L098 | Problem with Reader Data.                             | This occurs if there is a problem while decrypting the Data.                                  |
| P099 | Error Validating Credentials.                         | Error Validating (MerchantID and MerchantPWD) against assigned DB or Operation.               |

# Appendix B About MagTek

Founded in 1972, MagTek is a leading manufacturer of electronic systems for the reliable issuance, reading, transmission, and security of cards, barcodes, checks, PINs, and identification documents. Leading with innovation and engineering excellence, MagTek is known for quality and dependability. Our hardware products include secure card reader/authenticators, Qwantum secure cards, token generators; EMV Contact Chip, EMV Contactless, barcode and NFC reading devices; encrypting check scanners, PIN pads, and credential personalization systems. These products all connect to Magensa, a MagTek owned gateway that offers businesses the ability to securely process transactions using authentication, encryption, tokenization, and non-static data.

MagTek is headquartered in Seal Beach, CA. For more information, please visit www.magtek.com.

# Appendix C About Magensa

At Magensa, transparency, trust, and excellence are at the core of everything we do, as we strive to protect and elevate data security, digital identities, access control, and the payment experience for businesses and consumers alike. We deliver secure, reliable, and user-centric payment and data protection services that empower people and businesses to transact with confidence and efficiency. We are dedicated to safeguarding sensitive digital data for authentication, access, loyalty, and payments including card-present, eCommerce, and alternative payment transactions using advanced encryption, flexible tokenization, strong authentication, and proactive fraud detection, ensuring compliance that exceeds industry standards. We prioritize seamless user experiences with fast processing, intuitive integration, and US-based support. By focusing on innovation and adaptability: we continuously enhance our offerings, integrate emerging technologies, and stay ahead of regulatory requirements.